# **Process Code and Monitor Code Logic**

Larry Page & Kevin Batchelder September 2023

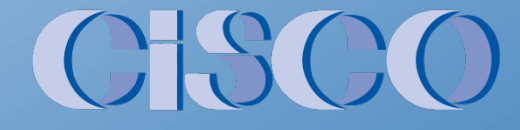

### **Process Codes vs. Monitor Codes**

Process codes and monitor codes provide information about other data ("metadata" = "data about data")

Process Codes describe the process state (startup, shutdown, etc.)

Monitor codes describe the validity of measured and calculated data points

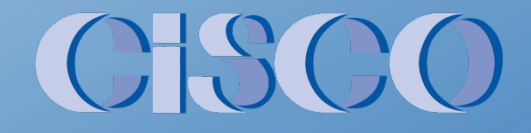

### **What are Cedar Process Codes?**

Process codes (PCs) indicate the state of the unit (or plant process) relative to permit requirements and exemptions

Process codes categorize time periods for different limits or operating conditions

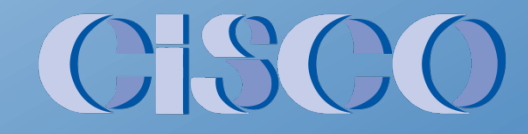

#### **Available Process Codes**

PCs are customized based on permit

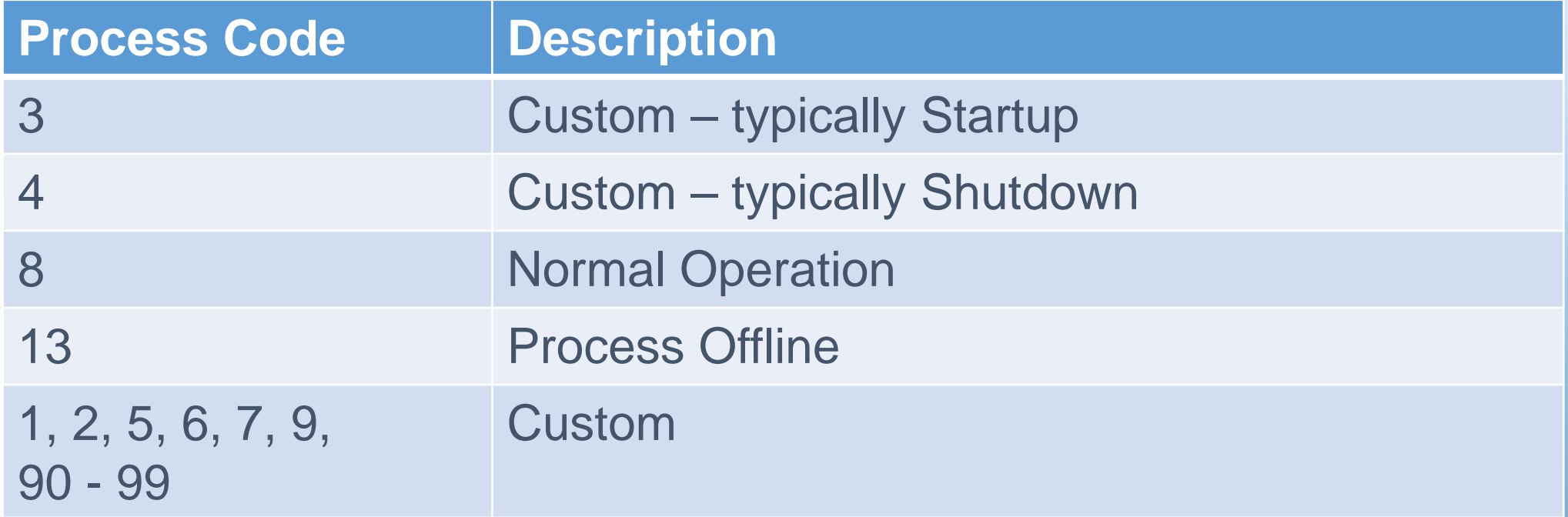

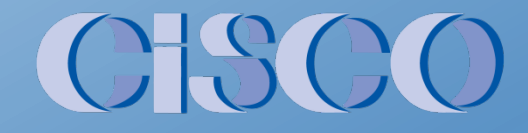

## **Custom Process Codes**

Depend on facility permit

- Cold Startup
- Hot Startup
- Warm Startup
- Turndown / Low Load
- Turbine Tuning
- Cleaning
- Others

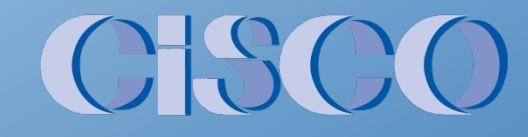

#### **How are Process Codes used?**

**Examples** 

- Separate startup/shutdown data from normal-ops data
- Determine when startup limits apply
- Determine when normal limits apply
- Support permit-dependent logic

Note - PCs do not differentiate fuel usage (gas vs. oil, etc.)

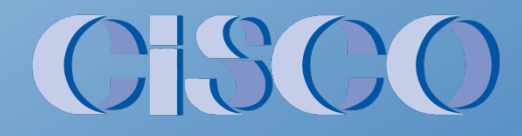

### **How are Process Codes stored?**

Cedar defines tags for Process Code data

- $\triangleright$  Similar to NOx ppm tags, fuel flow tags, etc.
- $\triangleright$  Process Code data is available for
	- Realtime
	- 1-Minute
	- 1-Hour

#### **How are Process Codes determined?**

#### 1. Inputs to CEMS PLC

 $\triangleright$  Flame on  $\triangleright$  Fuel flow  $\triangleright$  O2  $\triangleright$  Others

#### 2. PLC determines realtime process code  $\triangleright$  Setpoints  $\triangleright$  Timers  $\triangleright$  Other logic

- 3. Cedar reads realtime PC from CEMS PLC
- 4. Cedar produces 1-minute and 1-hour PCs

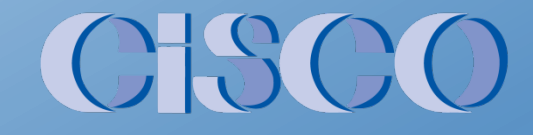

## **Typical Process Code data flow**

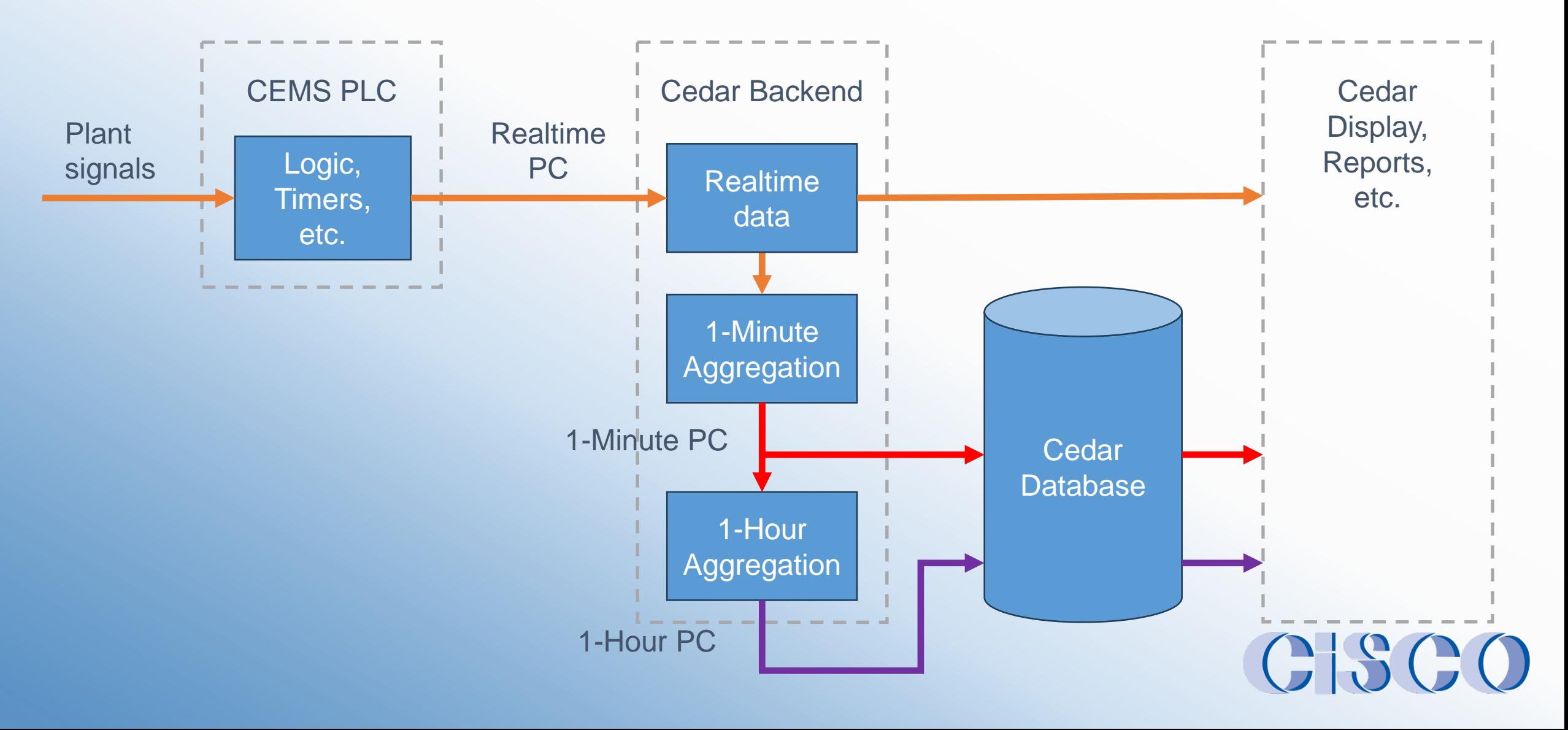

# **Shutdown "Backfill" in Cedar**

#### *Problem*

How can PLC determine when shutdown begins?? (hard)

*But…*

How to determine when shutdown ends? (easy) >>> Unit is offline

#### *Solution*

- Cedar detects end of shutdown
- Cedar retroactively changes PC data to Shutdown  $\triangleright$  for previous X minutes (or other condition)
- Cedar recalculates affected data

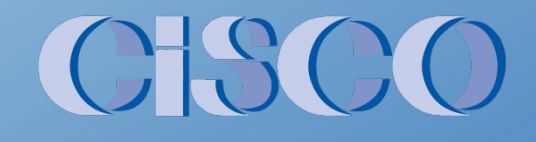

# **Process Code Aggregation**

Aggregation summarizes 1-minute and 1-hour values from "smaller" data points

Not as simple as average or sum

Priority (lower-numbered PCs have higher priority)

Minimum quantity (X seconds of startup in minute, etc.) – depends on configuration

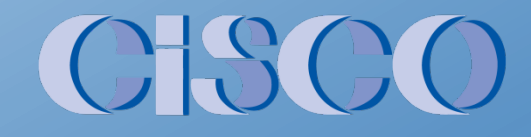

# **PC Aggregation Example**

#### 1-minute PCs in hour:

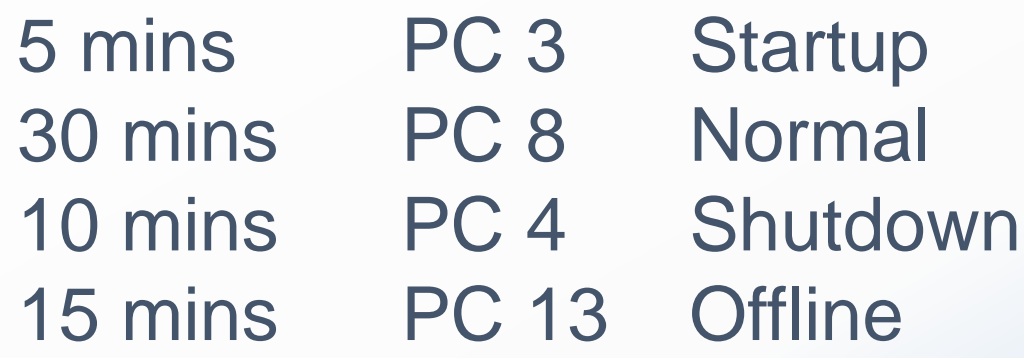

Aggregate to produce 1-hour PC: Result = **PC 3 Startup**

(Why?) – Lowest numbered PC in hour wins

## **Process Codes - Key Points**

- Process codes indicate the state of the unit relative to permit requirements and exemptions
- Process codes categorize time periods for different limits or operating conditions
- Shutdown PC is backfilled at end of shutdown (typical)

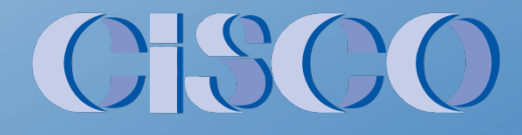

### **What are Cedar Monitor Codes?**

A Monitor Code (MC) indicates the validity of a data point

Each data point has a value and a monitor code

Most Cedar tags have monitor codes Exceptions – process codes, on-times, settings/constants

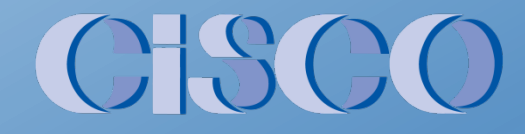

## **Cedar Monitor Code categories**

Each Monitor Code belongs to one of these categories

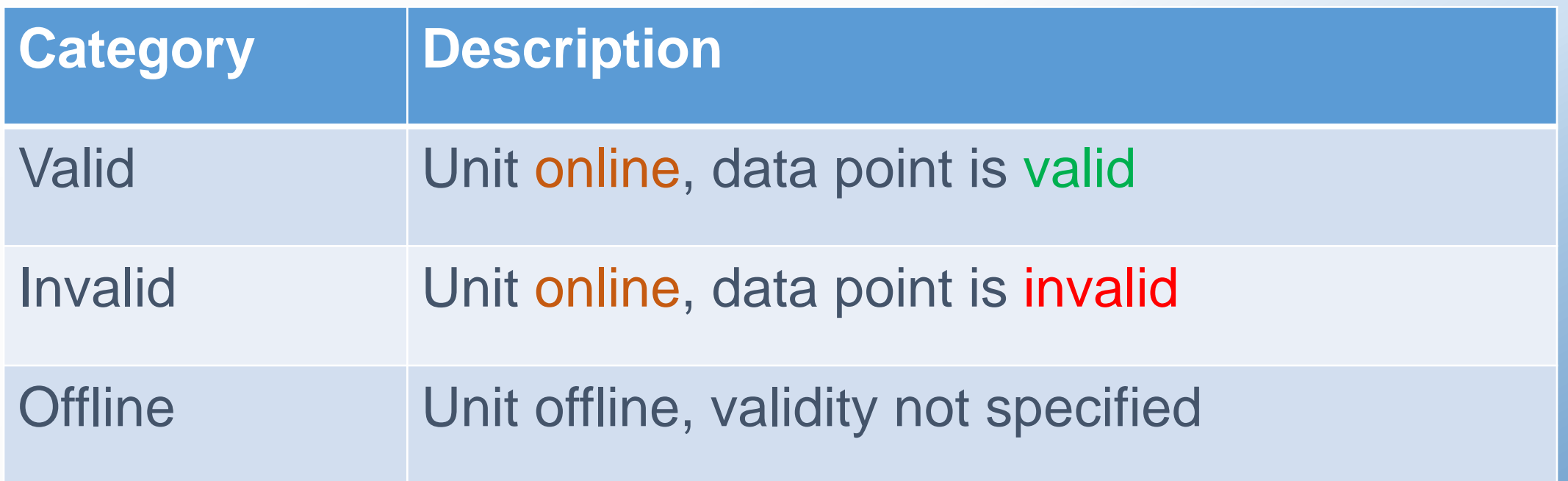

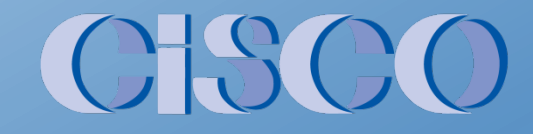

### **Monitor Codes – Valid Data**

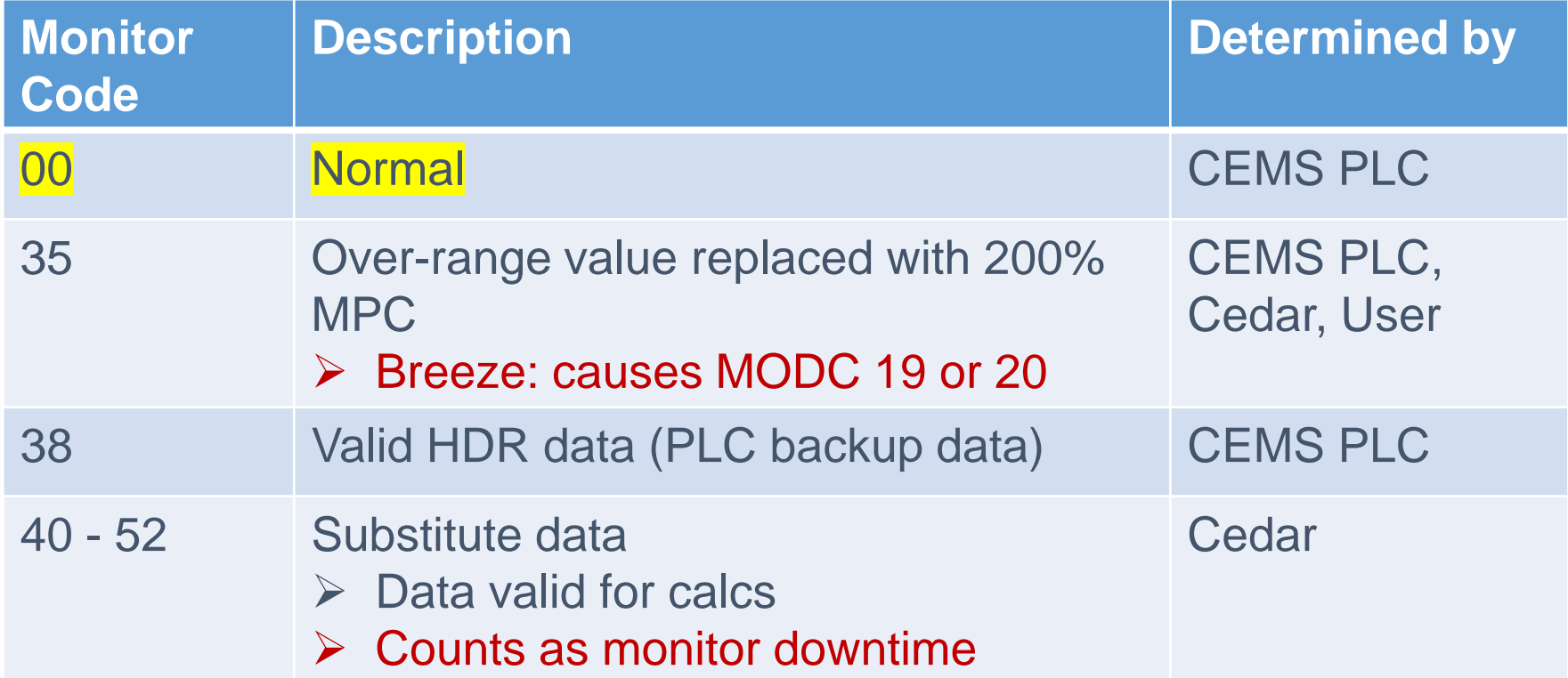

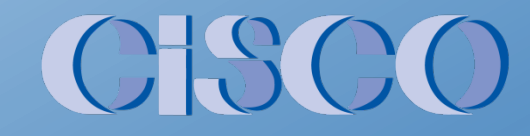

See documentation for full list

## **Monitor Codes – Unit Offline**

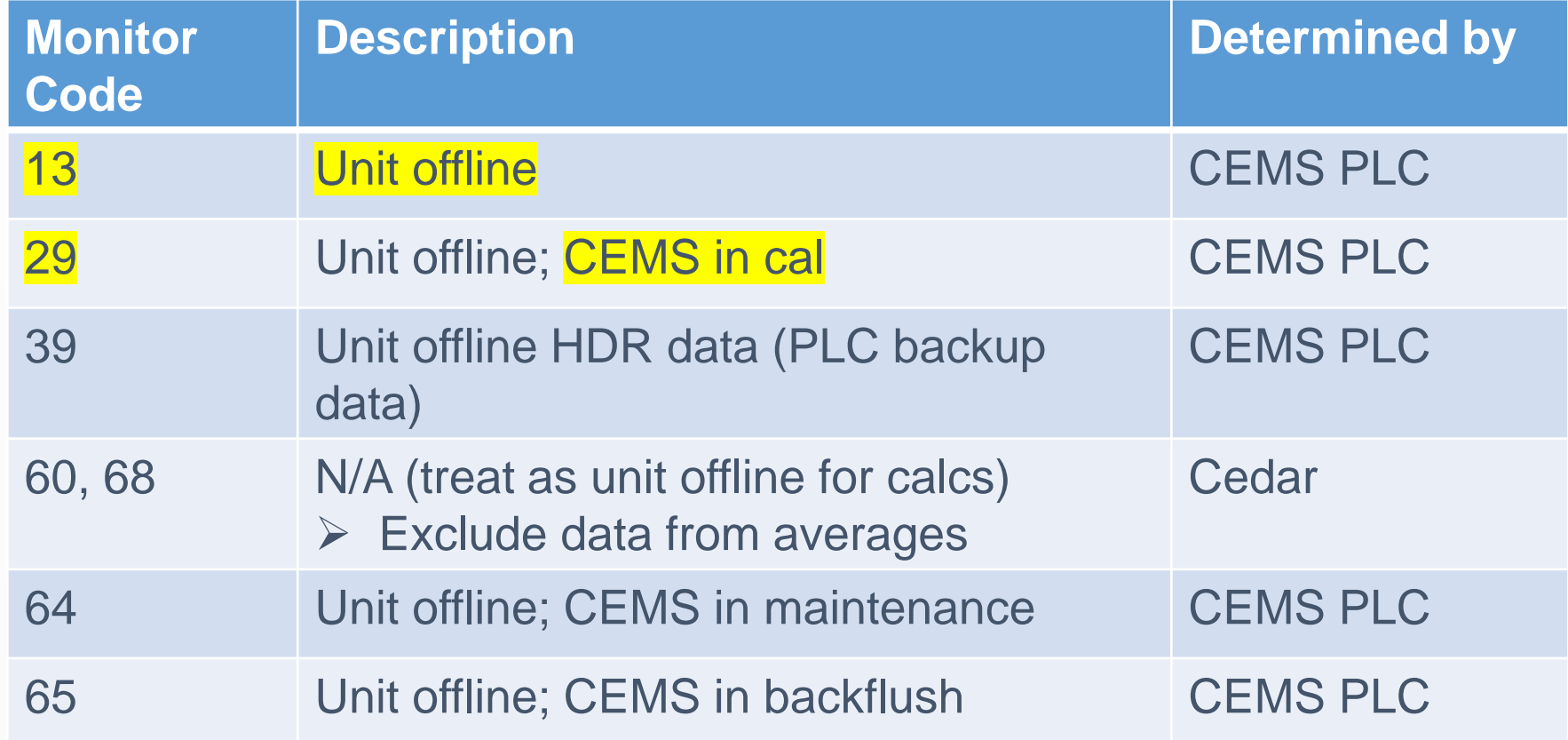

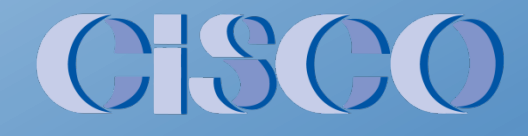

See documentation for full list

#### **Common Monitor Codes – Invalid Data**

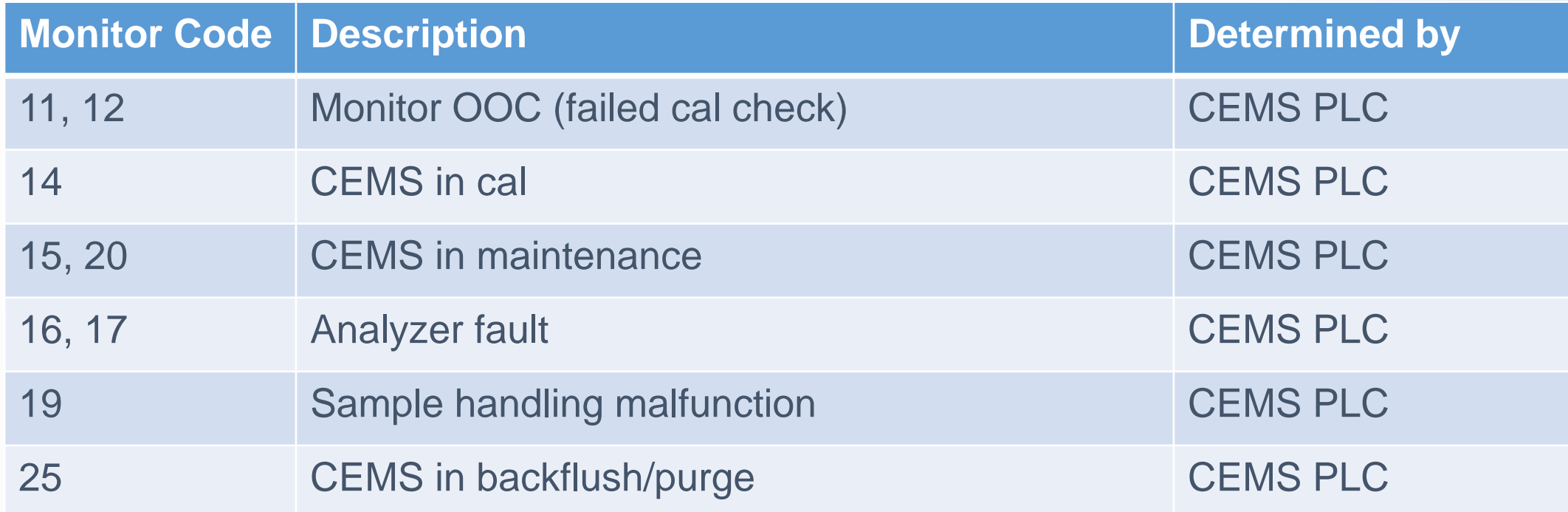

## **Other Monitor Codes – Invalid Data**

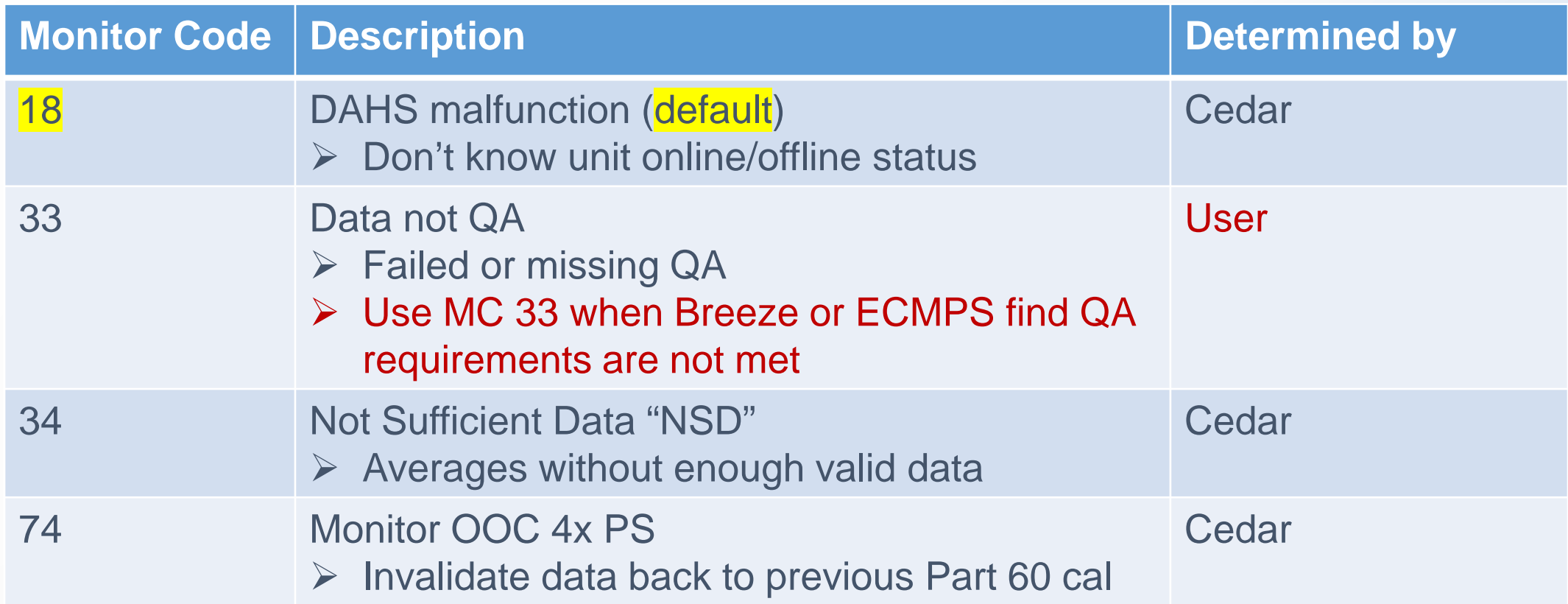

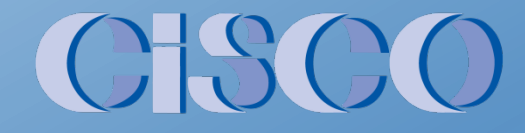

See documentation for full list

# **Monitor Codes – why so many?**

- Diagnostics "why is this data invalid?"
- Regulations data must be treated, reported, or flagged differently for certain conditions Many reg-specific MCs (Part 75, SCAQMD, Part 60, etc.)
- Substituted data what substitution method?
- Atypical data source (HDR PLC backup data)
- PCs and MCs do not overlap, except 13 (offline)

# **Monitor Code Combination**

Calculations combine 2 or more data points into a new data point

When combining MCs from different categories

- Offline MCs highest priority
- Invalid MCs
- Valid MCs lowest priority

When combining MCs from same category

- Keep the highest priority MC
- See documentation for priority list

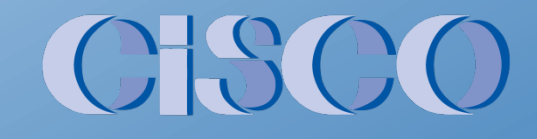

### **Monitor Code Combination**

Example: Calculate NOx @ 15% O2

Inputs:

NOx Valid (MC 00) O<sub>2</sub> Invalid (MC 12)

```
Result:
NOx @ 15% O2 
         Invalid (MC 12)
(Why?) – invalid MC has higher priority than valid MC
```
# **Monitor Code Aggregation - 1**

Aggregation summarizes 1-minute, 1-hour, 1-day, etc., data points from "smaller" data points

Cedar first determines validity of aggregate period

- $\triangleright$  Is the period valid, invalid, or offline?
	- Period is online if any data valid or invalid
- **► Criteria may include** 
	- Minimum quantity (X valid data pts in hour, day, etc.)
	- Quadrant checks (X valid 15-min blocks in hour)
	- Exclude startup/shutdown data
	- Etc.

# **Monitor Code Aggregation - 2**

Next Cedar determines the aggregate monitor code

- Look at MCs with same validity (valid/invalid/offline) as the aggregate period
- Highest quantity wins
- Tiebreaker Highest priority wins

Major exceptions:

- MCs 35,36 (200% MPC) win
- MCs 18,22 win only if nothing else available
- Quadrant checks: if period invalid, only consider invalid quadrants
- Quadrant checks: if period invalid, MC 11,12 win
- Rolling averages with insufficient data: MC 34 (NSD)

# **Monitor Code Aggregation - 3**

Finally, Cedar determines which values to include in the aggregate value

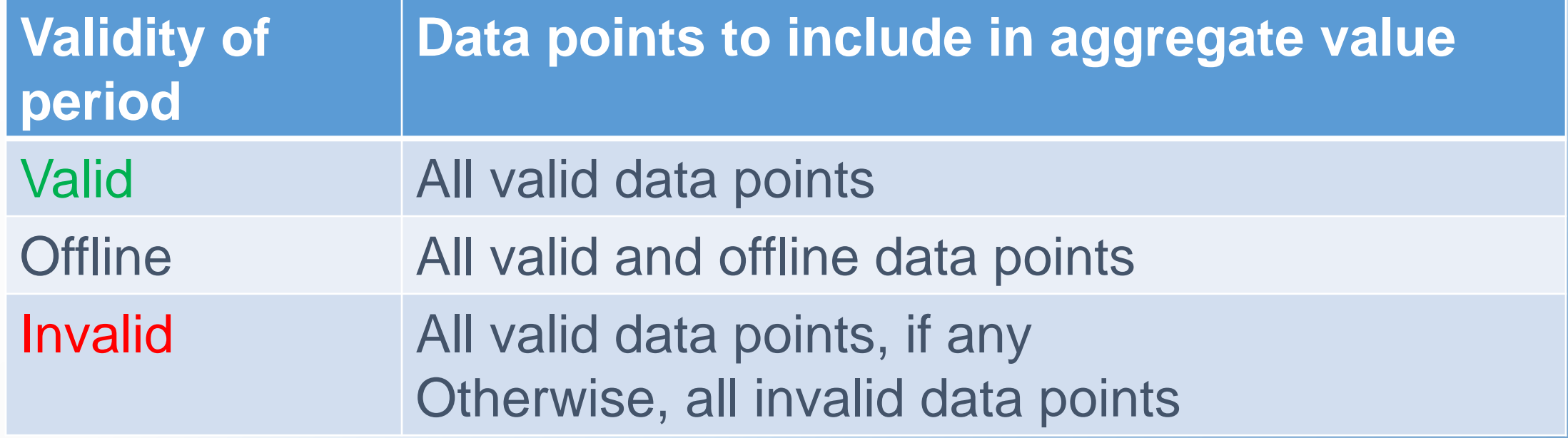

(Aggregate value, not monitor code)

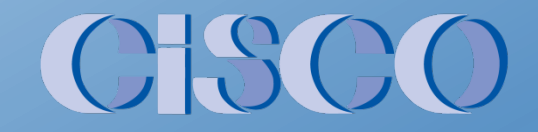

# **MC Aggregation Example**

1-minute MCs in hour:

30 mins MC 00 Normal (valid)

(cal started)

20 mins MC 14 CEMS in Cal (invalid) (cal failed; technician put CEMS out of service) 10 mins MC 20 Corrective Maintenance (invalid)

Aggregate to produce 1-hour MC: Result = **MC 14 CEMS in Cal**

(Why?) – Hour is invalid; MC14 has highest quantity

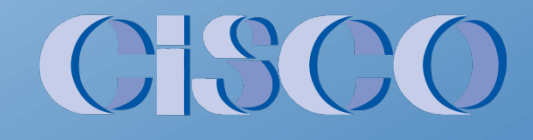

# **Monitor Codes - Key Points**

- Monitor codes represent the validity of data points
- When combining or aggregating Monitor Codes, Cedar tries to select the MC that best represents the validity of the data

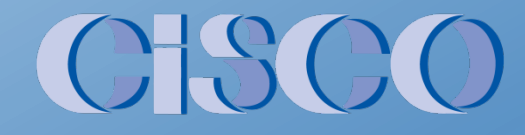

#### **Process Code & Monitor Code Logic**

Monitor Code and Process Code documentation is available at http://downloads.ciscocems.com/downloads/Manuals/Monitor Codes and Process Codes.pdf

Questions?

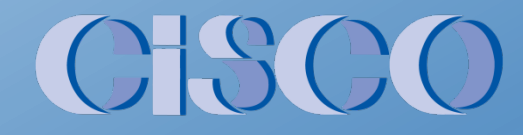